# **Arbeitsmaterialien**

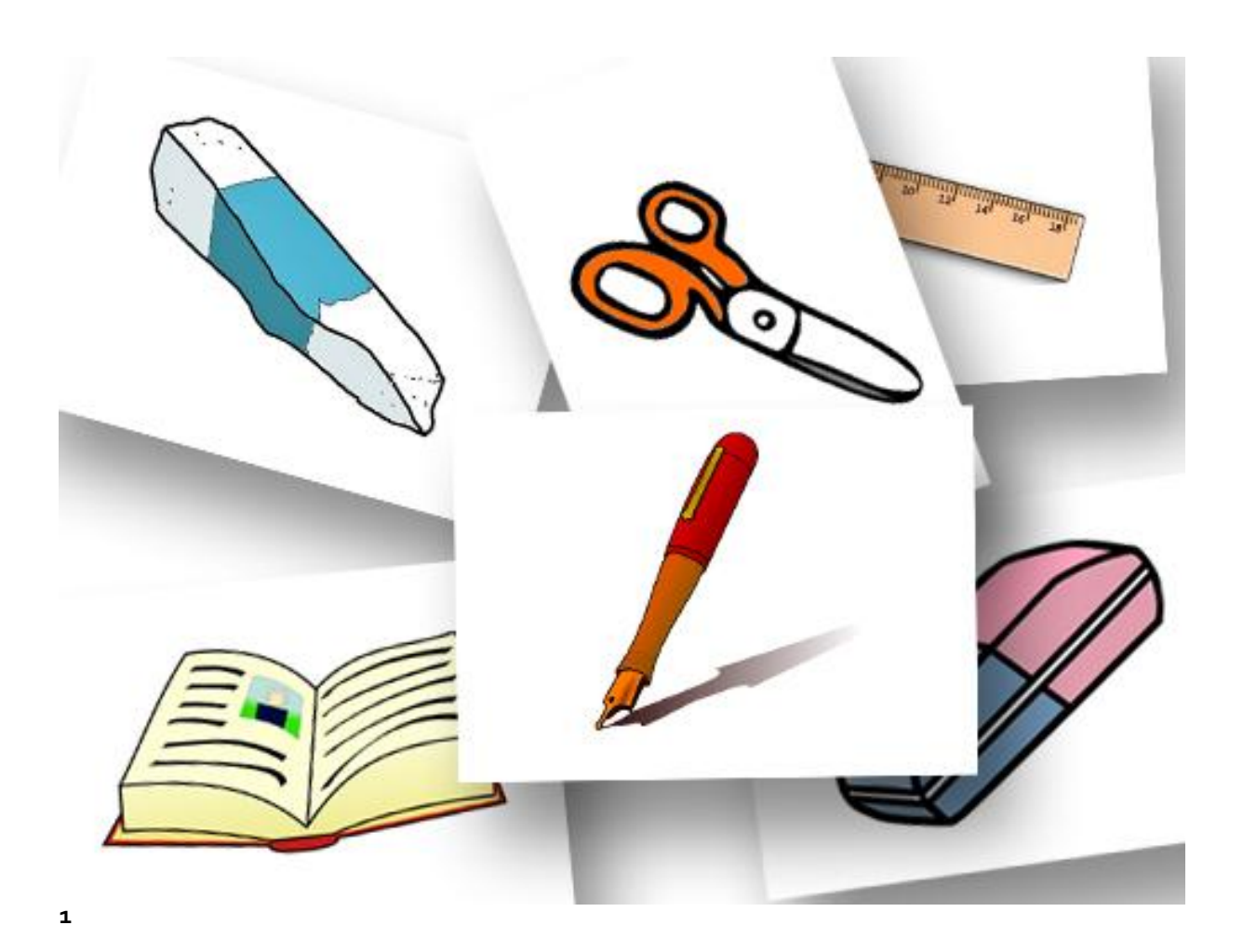

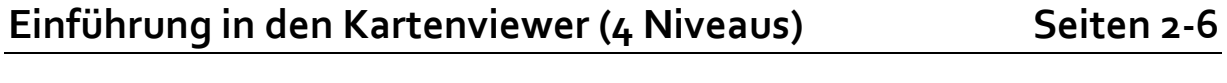

Musterbeispiel "Estavayer-le-Lac" Seiten 7-9

<sup>1</sup> http://www.wunderwelten.net/index.php?id=138 (Nov. 2015)

# **Der Kartenviewer von Swisstopo Niveau 1**

**Lernziele:** Sobald das dieses Arbeitsblatt beenden hast, solltest du die Lernziele nochmals durchgehen und überprüfen, wie weit du die Lernziele erreicht hast.

- o Ich kann nach Adressen im Kartenviewer suchen
- o Ich kann verschiedene Ansichtsarten nennen
- o Ich kann den Massstab der Karte ändern.
- o Ich kann eine Strecke einzeichnen, Strecken messen und das Höhenprofil dazu lesen
- o Ich kann den Permalink versenden, nachdem ich mit dem Kartenviewer gearbeitet habe

Aufgabe 1: Öffne die Seite [https://map.geo.admin.ch](https://map.geo.admin.ch/). Gib in der Suchmaske deine Adresse ein.

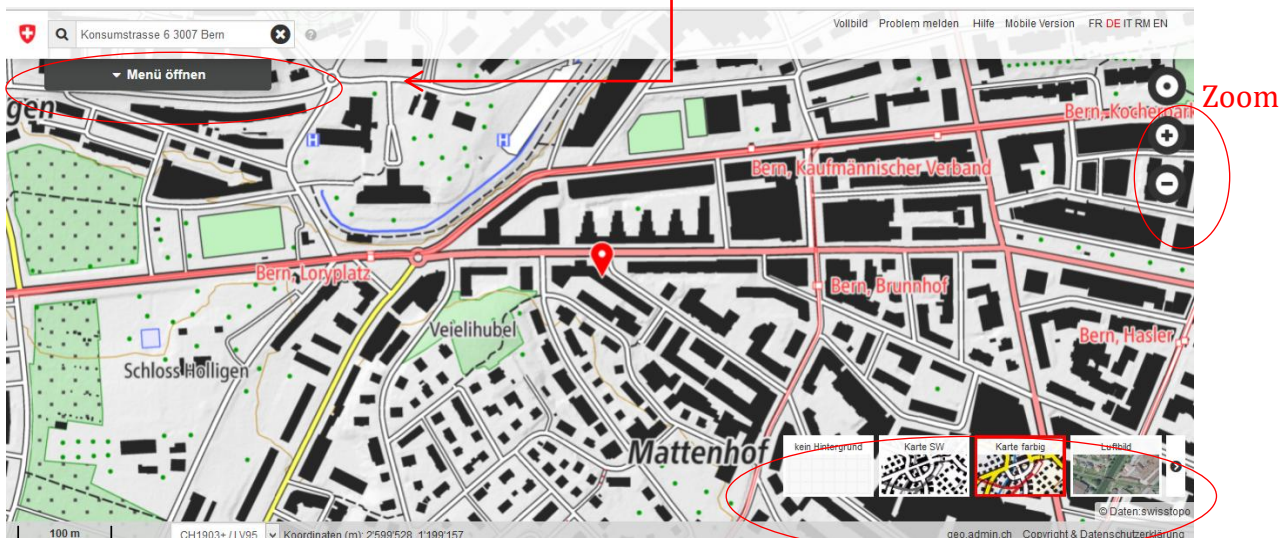

- a. Siehst du dein Haus /Wohnung?
- b. Gebrauche alle Ansichtsarten: Karte S/W, Karte farbig und Luftbild
- c. Zoome so nah wie möglich dein Haus heran
- d. Stelle den Ausschnitt so ein, dass du unsere Schule ebenfalls siehst
- e. Stelle den Ausschnitt so ein, dass du Bern siehst
- f. Stelle den Ausschnitt so klein wie möglich ein (Sicht auf die ganze Schweiz)

**Aufgabe 2:** Gib deine Adresse ein und zeichne die Strecke zu deinem Primarschulhaus ein, die du jeweils gelaufen (gefahren) bist.

Sende den Permalink an die Email Adresse der Lehrperson.

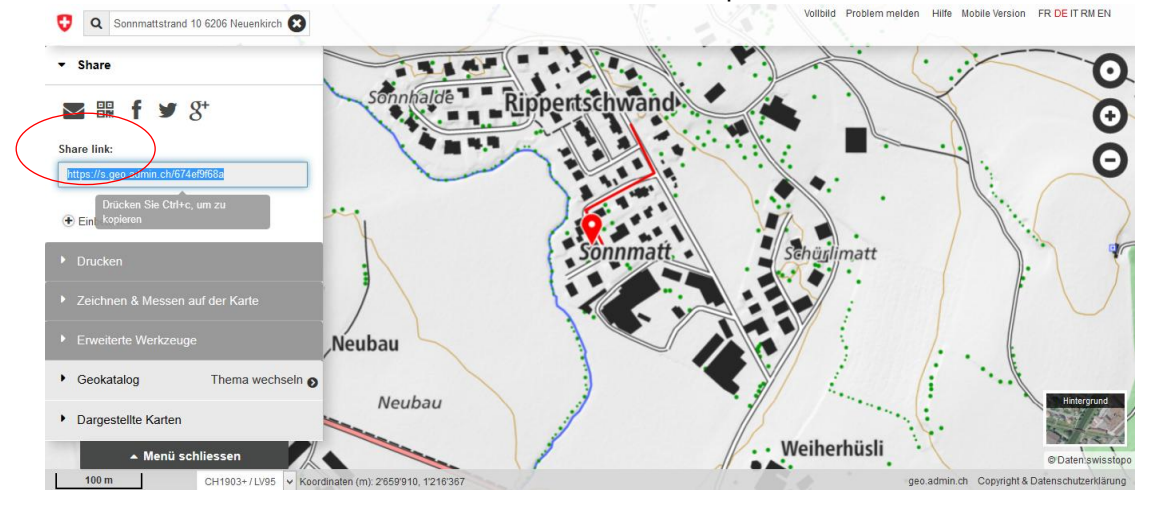

# **Der Kartenviewer von Swisstopo Kartenviewer von Swisstopo Kartenviewer 2**

**Lernziele:** Sobald das dieses Arbeitsblatt beenden hast, solltest du die Lernziele nochmals durchgehen und und überprüfen, wie weit du die Lernziele erreicht hast.

- o Ich kenne die verschiedenen Themen, mit denen ich auf map.geo.admin arbeiten kann
- o Ich kann die Inhalte der Themen grob benennen.
- o Ich kann durch die verschiedenen Themen navigieren und nutze die Suchfunktion
- o Ich kann Themen ein- sowie ausblenden
- o Ich kann die Transparenz eines Themas verringern oder vergrössern

**Aufgabe 1:** Suche nach den Themen, die auf map.geo.admin vorhanden sind. Notiere alle Themen in die folgende Tabelle

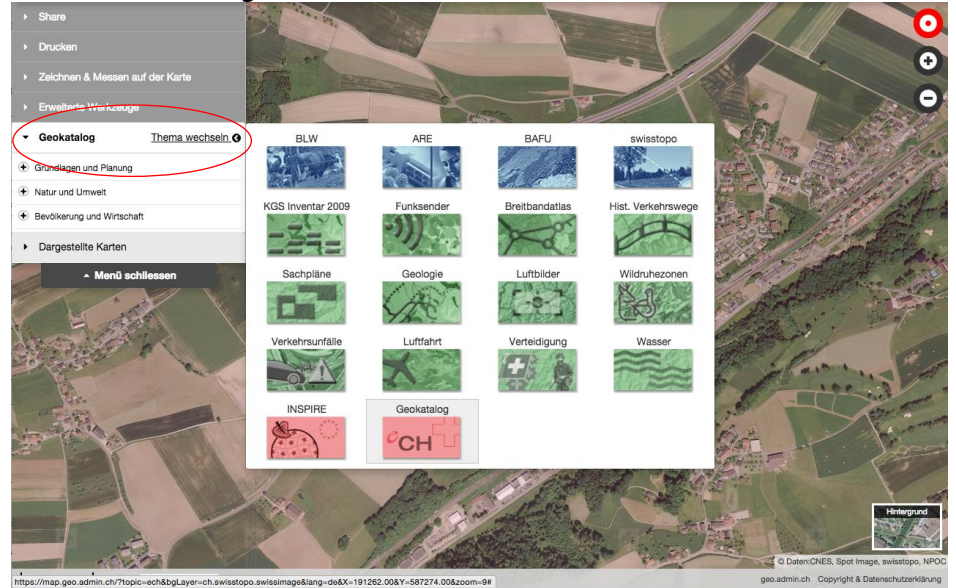

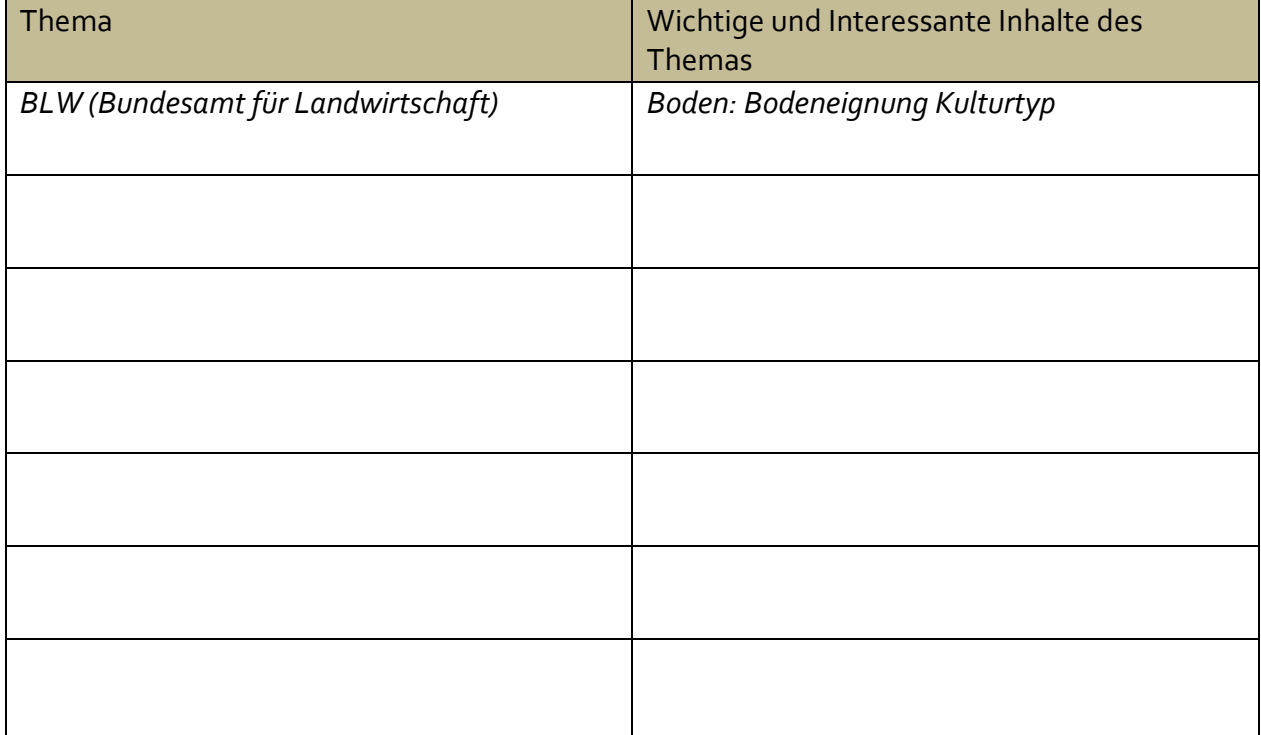

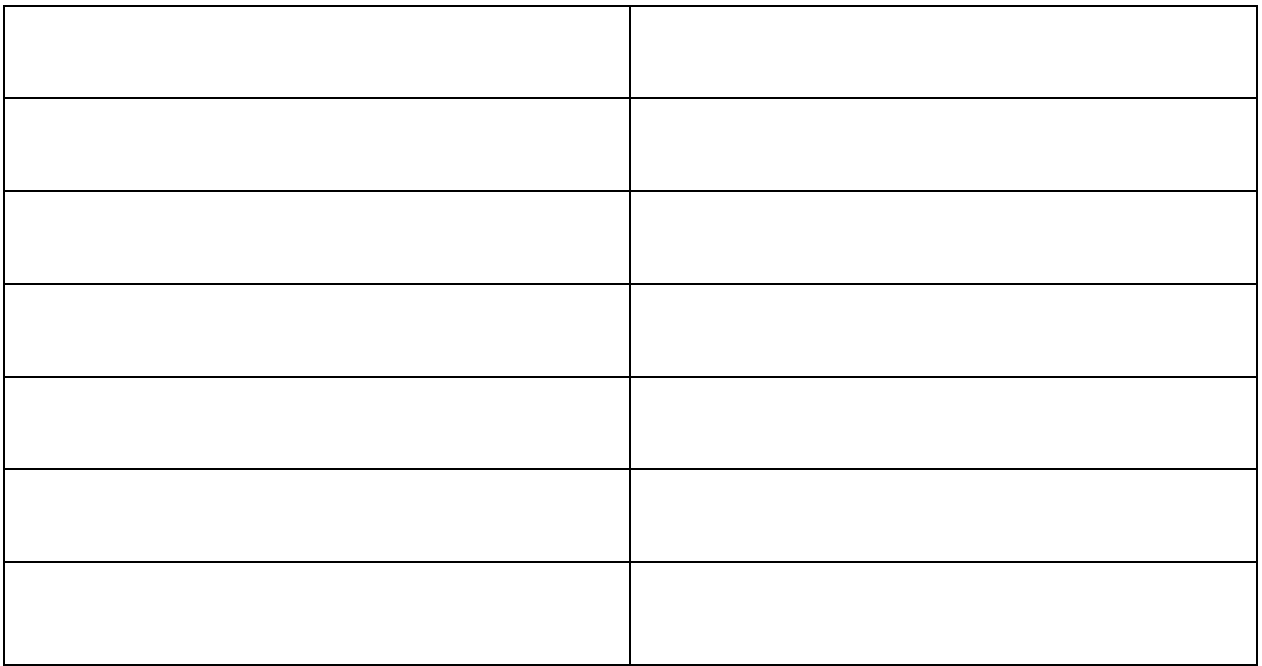

Aufgabe 2: Blende das Thema "Verkehrsunfälle" ein und gleichzeitig das Thema "Gemeindegrenzen"

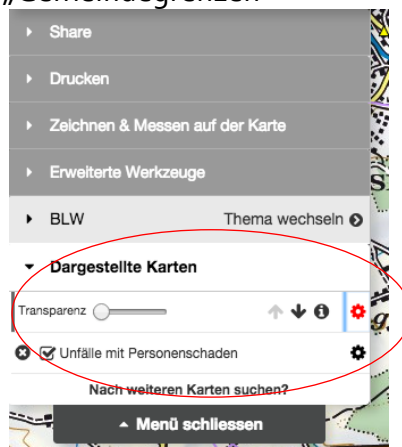

- a. Lösche nun die "Verkehrsunfälle" wieder, so dass nur die "Gemeindegrenzen" zu sehen sind
- b. Füge das Thema "ÖV" ein stelle aber die Transparenz so klein ein, dass du es nur bei genauem Hinsehen sehen kannst. Hebe dafür die "Gemeindegrenzen" hervor.

# **Der Kartenviewer von Swisstopo Miveau 3**

**Lernziele:** Sobald das dieses Arbeitsblatt beenden hast, solltest du die Lernziele nochmals durchgehen und und überprüfen, wie weit du die Lernziele erreicht hast.

- o Ich kann die Funktion "Vergleichen" nutzen um zwei thematische Karten besser vergleichen zu können.
- o Ich kann aus einem Ausschnitt einer Karte ein PDF erstellen
- o Ich kenne das Tool Zeitreise durch die Karten : Zeitreise Kartenwerke
- o Ich kann die Suchfunktion nutzen, um z.B. unser Schulhaus zu finden.

**Aufgabe 1:** Stelle die historischen Karten ein und vergleiche die Karten von Früher und Heute. (Hinweis: Unter "Erweiterte Werkzeuge" findest du das Tool "Vergleichen")

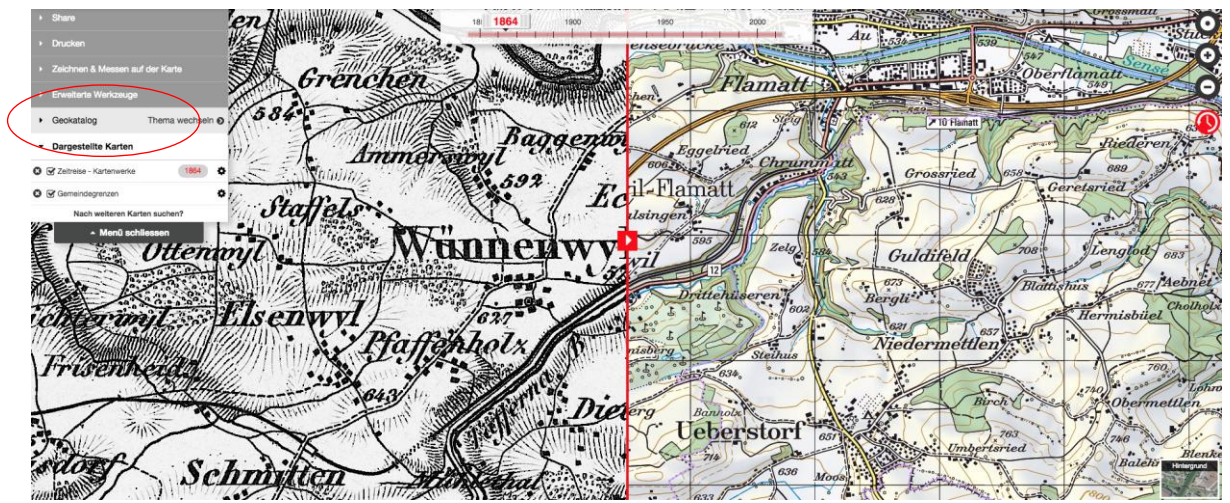

- a. Wann wurde unsere Schule gebaut?
- b. Wann wurde die 3fach Turnhalle gebaut?
- c. Wie viele Häuser gab es um 1864 in Wünnewil (geschätzte Anzahl) ?
- d. Welche Teile von Wünnewil haben sich am meisten verändert (Zentrum, Kirche, Schule, Land, Bahnhof, Quartiere)

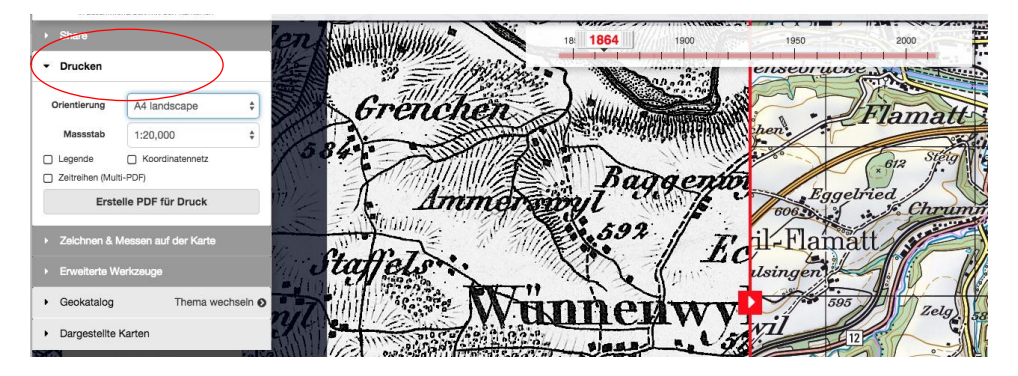

**Aufgabe 2:** Finde mit der Suche nach dem Haus oder Wohnung in der du wohnst.

- a. Wann wurde es gebaut?
- b. Welche Nachbarn waren noch nicht da?
- c. Was ist neu hinzugekommen?
- d. Wie sah es im Jahre deiner Geburt aus?
- e. Wandle den Kartenausschnitt mit deinem Haus (Früher-Heute) in ein PDF um und sende es gemeinsam mit dem Permalink an die Mailadresse der Lehrperson.

# **Der Kartenviewer von Swisstopo Kartenviewer von Swisstopo Kartenviewer 4**

### **Meine Freizeit in meiner Umgebung**

Beschreibung: Du erforschst Freizeitorte in deiner Wohnumgebung. Halte diese in Text, Bild und auf der Karte fest.

- a. Erkunde deinen Wohnort und trage im Kartenviewer diejenigen Orte ein, wo du deine Freizeit verbringst. (Sport, Freunde, Musik, Hobbies, Babysitting, Nachbarn.....)
- b. Speichere das Dokument als PDF.
- c. Füge das PDF in ein Word ein und schreibe zu den Punkten Bemerkungen mit Hilfe von Textfeldern. (Was machst du da...?)

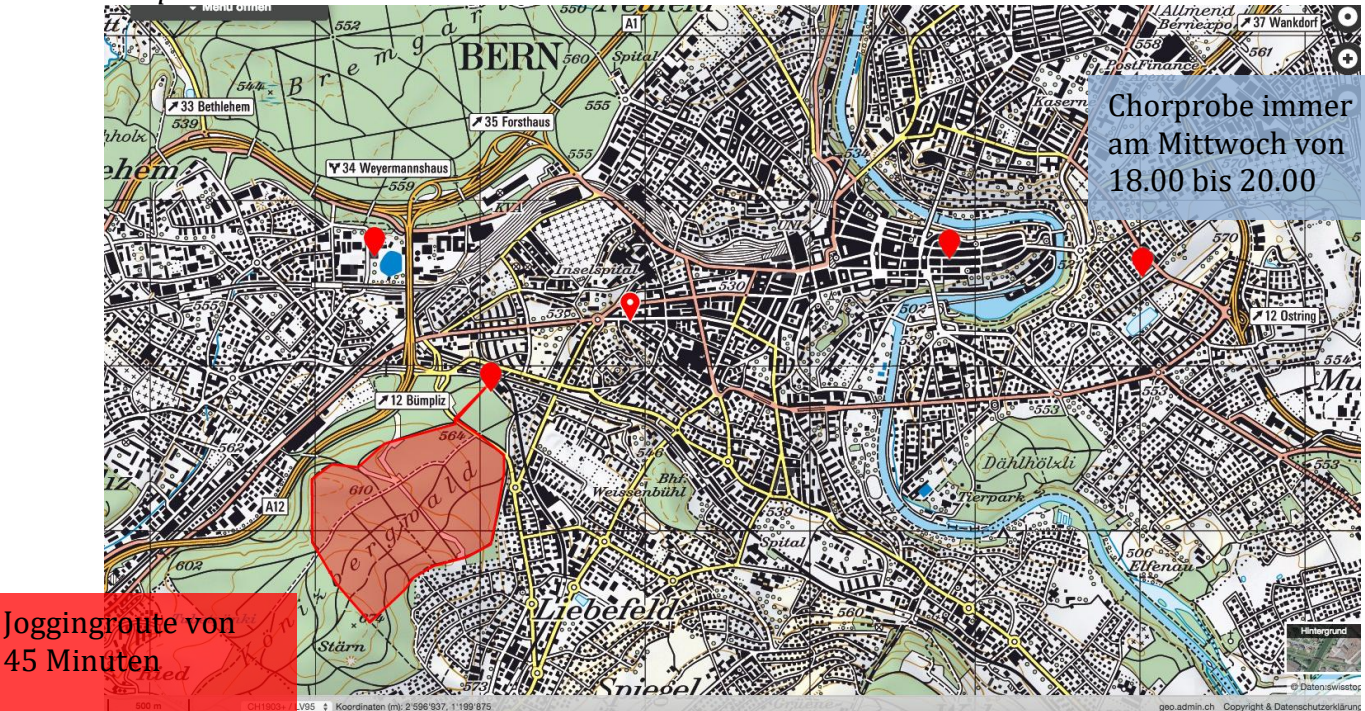

### *Beispiel von Frau Gassmann:*

**Musterbeispiel Estavayer–le-Lac für die Arbeit zu zweit**

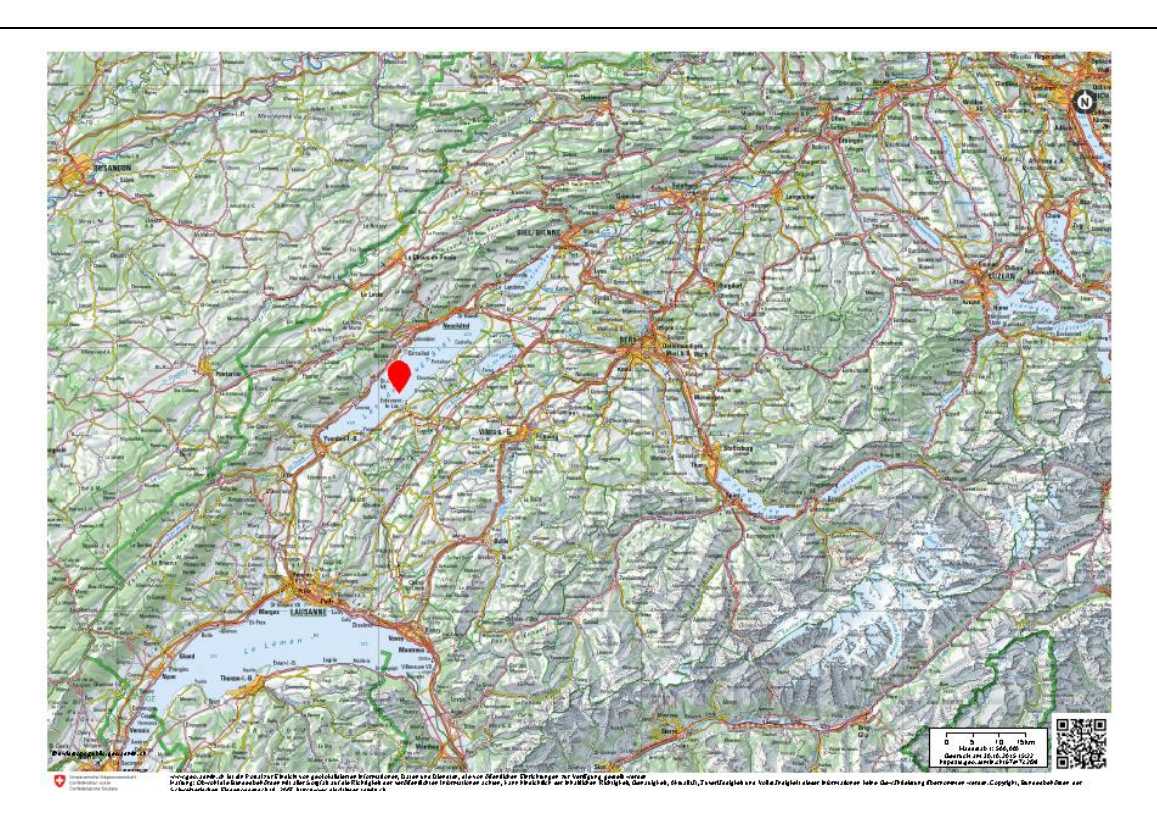

**Ort:** 

- Direkte Lage am Neuenburger See mit Seezugang
- **Koordinaten**: 554'565.0, 188'785.0
- Die Gemeinde ist eine Enklave im Kanton Waadt. Das heisst, rund herum ist der Kanton Waadt angrenzend und die Gemeinde ist nicht mit dem Kanton Fribourg verbunden  $\rightarrow$  woher kommt das?
- $\bullet$ <sup>2</sup> Estavayer liegt im Mitteland. Der ganze See gehört ebenfalls zum Mitteland

## **Grösse der Gemeinde:**

26.37 m<sup>2</sup> $\rightarrow$ im Vergleich: Die Gemeinde ist so gross wie Wünnewil-Flamatt  $(13, 27 \text{ m}^2)$  und Schmitt  $(13.49)$ m 2 ) zusammen

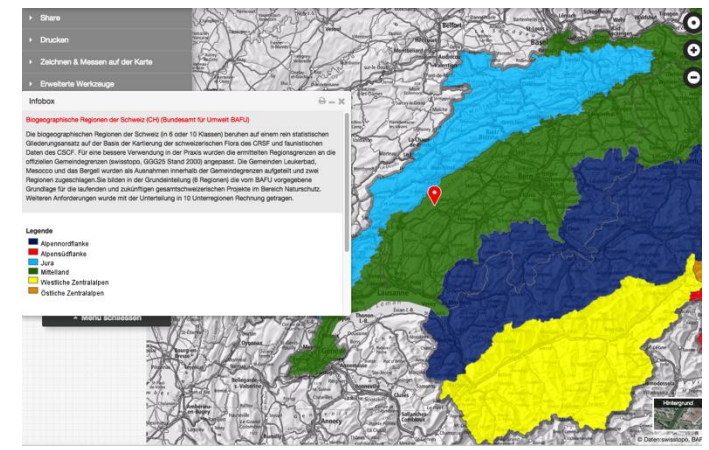

<sup>22</sup> map.geo.admin.ch

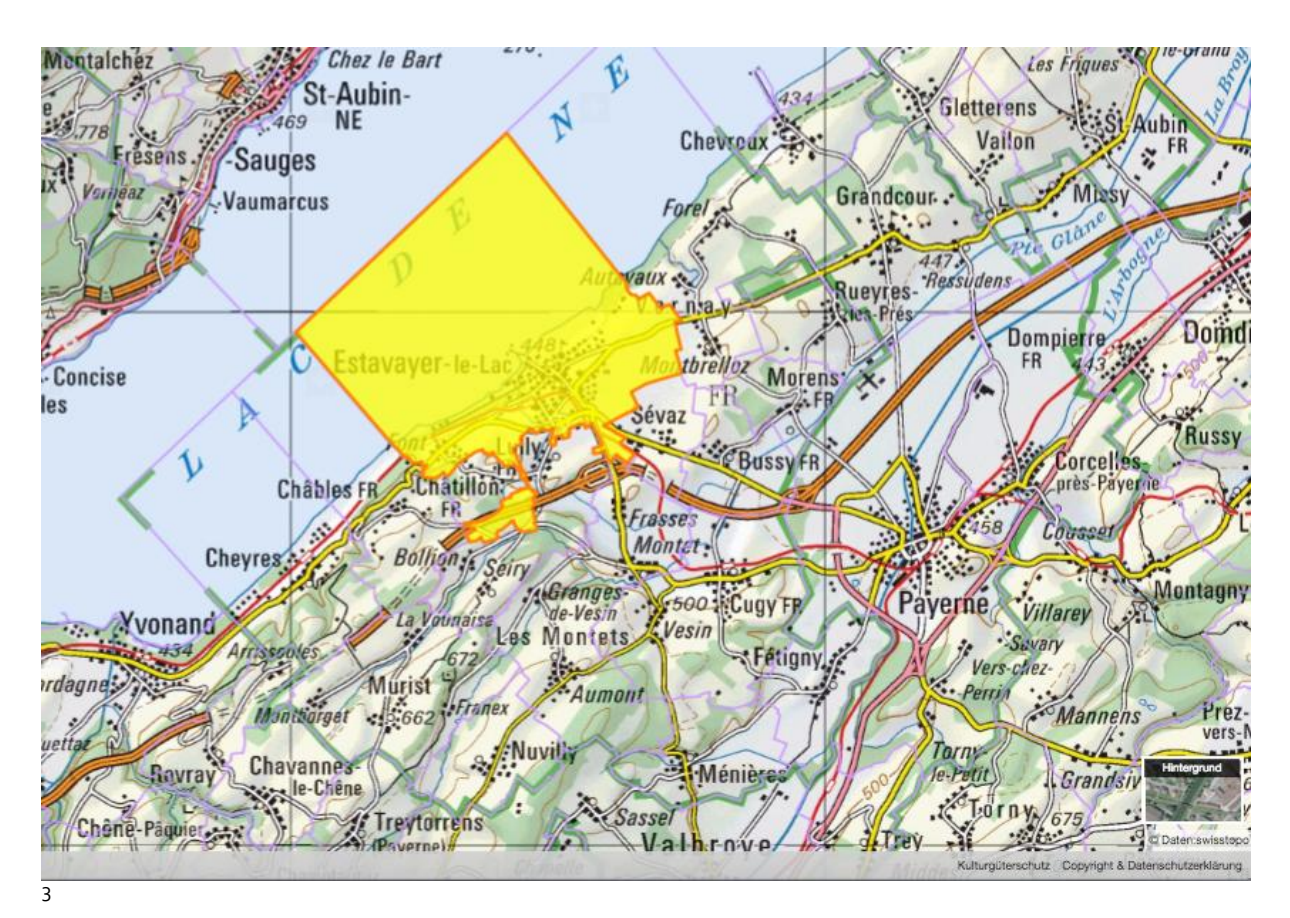

### **Gefahren:**

4

Estavayer liegt in der Gefahrenzone von Hochwasser! Es wurde aber Raumplanerisch nichts umgesetzt!

### **Sehenswertes / Tourenvorschlag:**

Einige Wanderwege – auch einige direkt am See

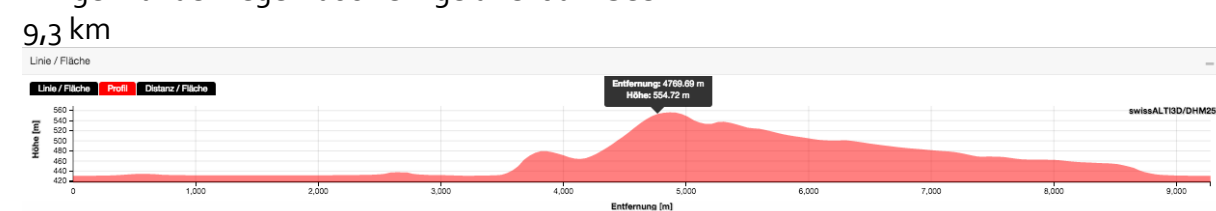

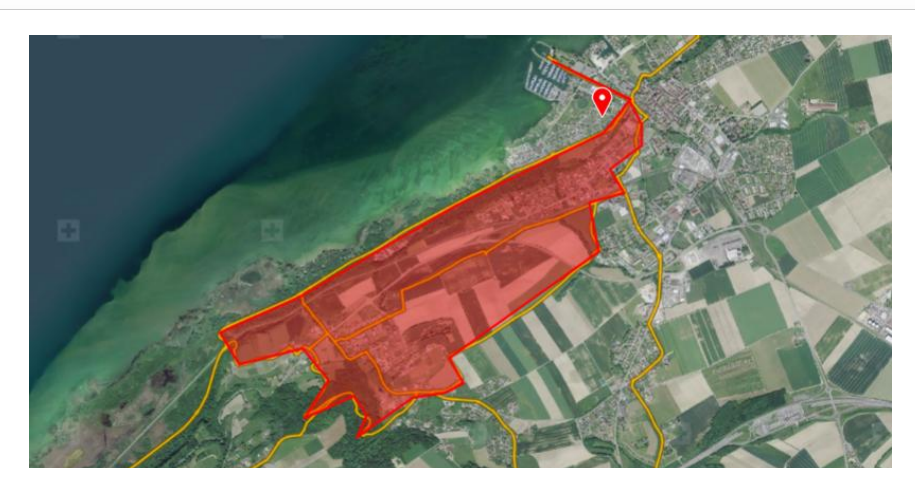

<sup>3</sup> map.geo.admin.ch

<sup>4</sup> map.geo.admin.ch

In Estavayer gibt es viele kleine Kulturgüter die geschützt werden und sicherlich interessant zum besichtigen sind:

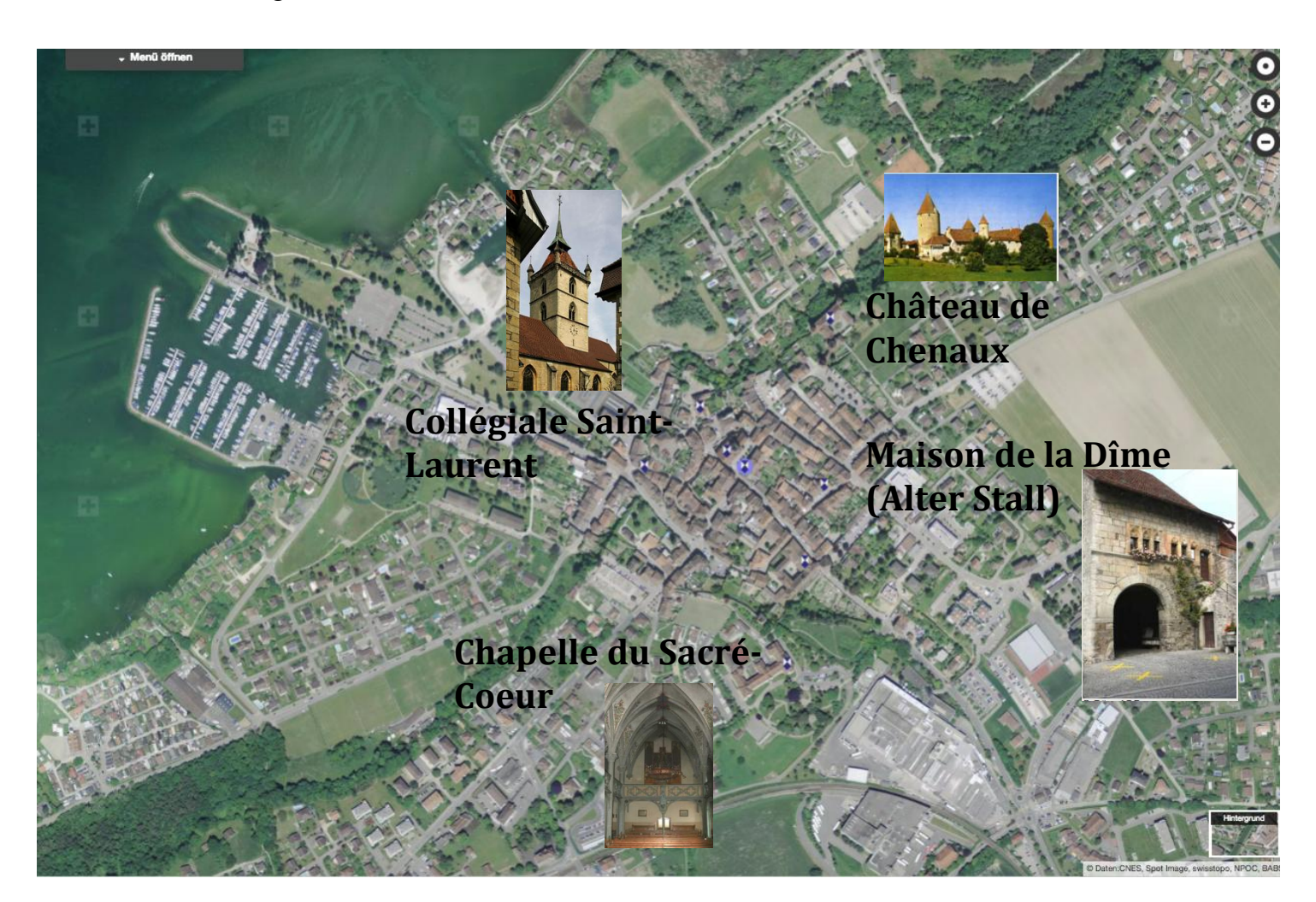

### **Weitere Informationen:**

- Im Stadtzentrum von Estavayer-le-Lac gab es in den letzten Jahren viele Unfälle. Die Meisten dieser Unfälle passierten auf Hauptstrassen.
- In der nähe von Estavayer gibt es einen Flughafen (kleiner, privater Flughafen), das heisst es kann zu Fluglärm kommen. (Payerne)
- Am nördlichen und südlichen Seeufer von Estavayer gibt es Naturschutzgebiete: Auengebiet, Moorlandschaften

<sup>5</sup> map.geo.admin.ch